# Introduction

This is a supplemental User Guide intended to describe the following SMART features, replacing <u>Batch</u> <u>Management, Transaction Entry, and Batch Edit Report features within EFS</u>:

#### Filing>Data Entry Broker Landing page>File>Data Entry

This is a sub section of the SMART User Guide. You may contact TechSupport via <u>email</u> to obtain a complete version of the User Guide.

Note: Development is in progress; this guide may be updated as new releases are in place.

### Prerequisites

You must have an authorized account with active credentials to SLTX's Electronic Filing System (EFS) or SMART application. SMART utilizes EFS credentials; therefore, separate credentialing is not necessary. Prior to accessing SMART and/or utilizing the API, you are required to accept any licensing agreements: Privacy Policy, Terms of Use, and SMART Connector and/or API User Licensing Agreement (when applicable).

# **Environments**

The following URLS are used for SMART: Test: <u>https://test.sltx.org/</u> Production: <u>https://smart.sltx.org/</u>

# **Site Navigation**

To navigate back one or more pages, you may use your browser's back button or clickable breadcrumbs at the top of each page, or the left navigation panel.

### **Supported Browsers**

- Google Chrome
- Microsoft's Edge

NOTE: Internet Explorer (IE), regardless of version, is not supported

### **Primary Navigation**

**Step 1:** Select Filing menu and click Data Entry.

\*This allows for Manual Web-Entry or Data Entry Filings, and includes ability to Reverse, Update / Correct, or Delete previously filed transactions.

| HOME          |   |
|---------------|---|
| Ch DASHBOARD  |   |
| SEARCH / EDIT | > |
| FILING        | ~ |
| FILE UPLOAD   |   |
| DATA ENTRY    |   |
| API           |   |
| REPORTS       |   |

# Data Entry landing page

Once you click Data Entry from Filing menu, you will see the Data Entry landing page.

| TOTAL GROSS | SAVE |
|-------------|------|
| \$-1,468.95 |      |
| \$0.00      |      |
|             |      |
| \$1,468.95  |      |
|             |      |

#### Features

New Transaction – allows navigation to Data Entry Transaction page to make filings with SLTX

<u>Recent filings</u> – allows access to last 20 transactions filed by your agency and includes transactions made by all filing methods (SLTX processed, SMART Data Entry, or SMART API). Click the Policy Number link to view transaction details.

Save as PDF – allows filing confirmation page to be printed in PDF format

Go to Search / Edit – allows navigation to Policies Search/Edit page

<u>Notable changes between SMART Data Entry and EFS Filings</u> – based on feedback provided by users during focus group sessions, several changes have been made to improve overall filing workflow

# Data Entry (Manual Filing)

These steps may be used to create the following transactions: Insurer / Company Change Endorsement

# Step 1:

Click **New Transaction** from Data Entry landing page to create new filings with SLTX, such as a new or renewal policy / binder, audit, cancellation, premium endorsement, name change, etc. **<Future Release>** You may also file a reversal, delete, or update (correct) an existing filing.

# Step 2:

Select type of transaction by clicking on corresponding Transaction Type Tile, then click NEXT.

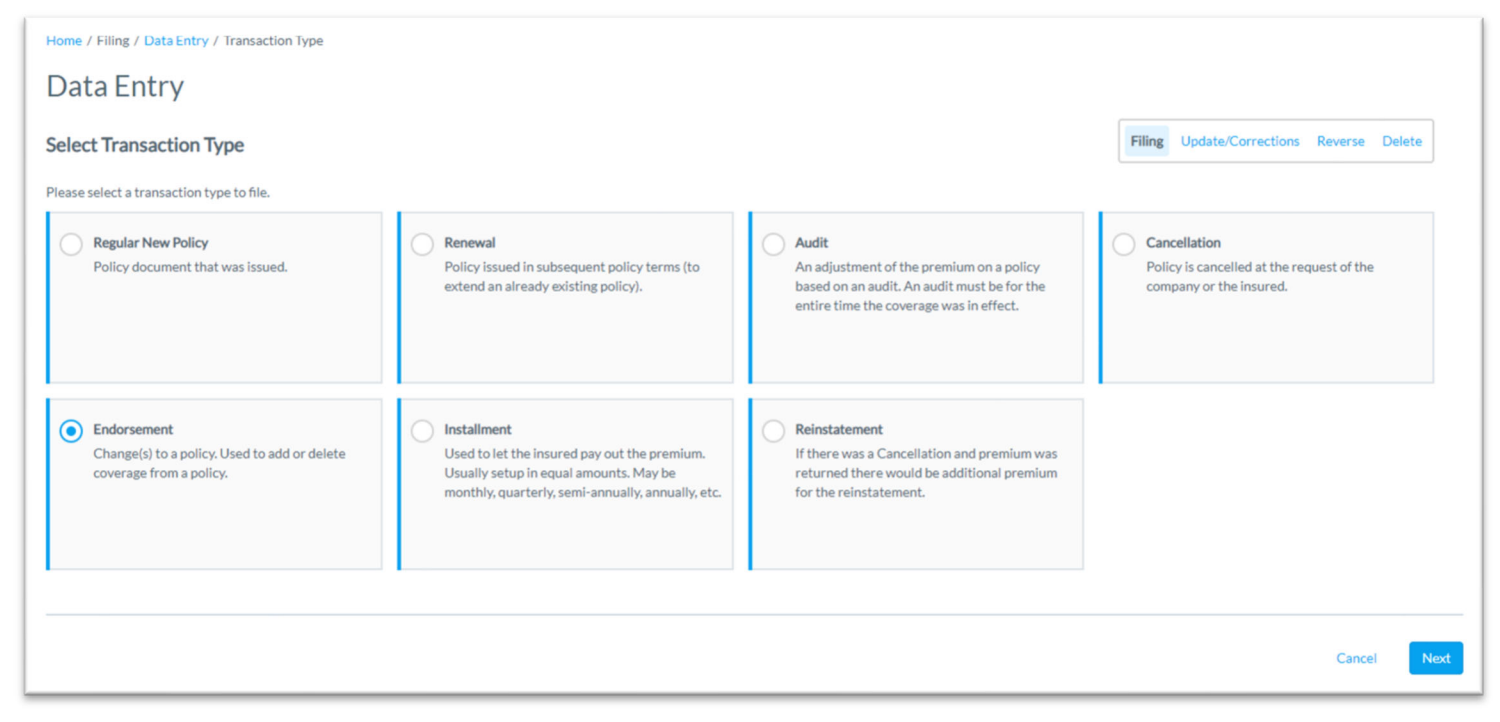

# Step 3:

### Select sub-type by clicking on corresponding Sub-Type Tile: Insurer / Company Change.

<Future Release> Inception Date Change Endorsements; Audit, Cancellation, or Reinstatement Amendments.

| orsement 06/19/2022                                                                                                    |                                                                                                    |                                                                                                    |                                                                                                    |  |  |
|----------------------------------------------------------------------------------------------------|----------------------------------------------------------------------------------------------------|----------------------------------------------------------------------------------------------------|----------------------------------------------------------------------------------------------------|--|--|
| Please select a transaction subtype:                                                                                                    |                                                                                                    |                                                                                                    |                                                                                                    |  |  |
| Premium Change<br>Premium change endorsement or amendment to the<br>Policy/Binder.                                                                                                    | Name Insured Change<br>Non-premium endorsement changing the named<br>insured of the Policy/Binder.                                                                                            | Insurer / Company Change     Non-premium endorsement changing the Insurer,     Company, or Security that is insuring the risk on the     Policy/Binder. | Policy Number Change<br>Non-premium endorsement changing the policy<br>number of the Policy/Binder. |  |  |
| Expiration Date Change<br>Non-premium endorsement changing the Expiration<br>Date of the Policy/Binder. Most often used to<br>shorten the period. Date Extensions should be<br>processed as a Renewal. | Inception Date Change     Non-premium endorsement changing the     Inception/Effective Date of the Policy/Binder. May     also be used to change both the Inception and     Expiration Dates. | Other Non-Premium Endorsement<br>Other non-premium endorsement than those<br>already listed.                                                            |                                                                                                    |  |  |

#### Features

**"Find a Policy"** provides identification of parent policy first (by inputting policy number and effective date of child transaction). This eliminates necessity to search for and/or input the "parent policy ID" and allows coverage code(s) to be automatically applied to your child transaction.

#### Step 4:

Input policy number and effective date of your transaction (i.e., cancellation, endorsement, audit, installment) and click SEARCH to locate the Policy/Binder transaction.

| Find a Policy<br>Input the policy number<br>Policy No.<br>SLTX-1887<br>1 result found for: Polic |            |            | he Policy / Binder.<br>fective Date<br>9 06/15/2021 Search |                |        |         |      |
|--------------------------------------------------------------------------------------------------|------------|------------|------------------------------------------------------------|----------------|--------|---------|------|
| SELECT                                                                                           | POLICY NO. | TYPE       | INSURED                                                    | EFFECTIVE DATE | ERRORS | HISTORY |      |
| ۲                                                                                                | SLTX-1887  | New Policy | SLTX-1887 (F5)                                             | 07/16/2020     | 2      | View    |      |
|                                                                                                  |            |            |                                                            |                |        | Cancel  | Next |

#### Features

You may click <u>VIEW</u> to see a listing of policy/binder record(s) displayed, along with any child (or non-policy) transactions already in the system. To view Errors, click <u>ERRORS</u> column.

# Step 5:

Select appropriate policy/binder, then click NEXT.

| Find a Policy<br>Input the policy numbe<br>Policy No.<br>SLTX-1887<br>1 result found for: Polic |            | rsement and then click Search to low | ate the Policy / Binder.<br>Effective Date<br>107/01/2021 Search |                |   |        |      |
|-------------------------------------------------------------------------------------------------|------------|--------------------------------------|------------------------------------------------------------------|----------------|---|--------|------|
| SELECT                                                                                          | POLICY NO. |                                      |                                                                  | EFFECTIVE DATE |   |        |      |
|                                                                                                 | SLTX-1887  | New Policy                           | SLTX PLUMBING INC                                                | 07/16/2020     | 2 | View   |      |
|                                                                                                 |            |                                      |                                                                  |                |   | Cancel | Next |
|                                                                                                 |            |                                      |                                                                  |                |   |        |      |

# Step 6:

Data, including named insured, policy number, and existing insurer(s)/syndicate(s), are copied from parent policy into your child / non-policy transaction entry screen.

Input appropriate data from the insurance document.

| Home / Filing / Data Entry / Transact | ionType / TransactionSub-Type / Endorse<br>Endorsement | ment                                    |                          |
|---------------------------------------|--------------------------------------------------------|-----------------------------------------|--------------------------|
| Policy No.                            |                                                        | Insured Name                            | Report Date <sup>©</sup> |
| SLTX-1887                             |                                                        | SLTX PLUMBING INC                       | 06/19/2022               |
| Dates                                 | Expiration Date                                        | Continuous Until Cancelled <sup>©</sup> | Issue Date O             |
| Effective Date <sup>©</sup>           | 07/16/2021                                             | No                                      |                          |

#### Features

Coach mark(s) are available for additional situational context. Click the icon.

| Insurers & Contracts<br>Please add a contract or individual insurers. |                 |           |                   |                        |
|-----------------------------------------------------------------------|-----------------|-----------|-------------------|------------------------|
| Contracts ①                                                           |                 |           |                   |                        |
| Search by "Contract ID" or "Description"                              |                 |           |                   |                        |
|                                                                       |                 |           |                   | Clear All              |
| Insurers                                                              |                 |           |                   | ▲ Ineligible Insurer ① |
| INSURER                                                               | TDI LICENSE NO. | NAIC NO.  | PREMIUM %         | DELETE                 |
| UNDERWRITERS AT LLOYD'S LONDON                                        | 90102091        | AA1122000 | 100               |                        |
| ▲ 332 - LLOYD'S OF LONDON SYNDICATE                                   | 101133          | N/A       | N/A               |                        |
| Enter Name or TDI License No.                                         |                 |           | N/A               | 8                      |
| Search by Insurer or TDI License No. or NAIC No                       |                 |           |                   | 8                      |
|                                                                       |                 |           | Total: 100.00000% |                        |
| Reference Number                                                      |                 |           |                   |                        |
| Reference ①                                                           |                 |           |                   |                        |
|                                                                       |                 |           |                   |                        |
|                                                                       |                 |           |                   |                        |
|                                                                       |                 |           |                   |                        |
|                                                                       |                 |           |                   | Go back POST           |
|                                                                       |                 |           |                   |                        |

Note: A type-ahead feature is available, allowing user to type TDI license number, insurer name, or syndicate number (when applicable).

Alternately, you may select predefined Contract (or regularly used group of insurers and/or syndicates) you normally use when creating policy filings by typing name or contract ID in Contracts field. Any insurers, percentages of participation, and syndicates will populate based on Contract selection. Contracts can be created or edited within Filing/Contracts tab from Broker Search/Edit.

#### Lloyd's Syndicate(s)

If searching or selecting Lloyd's syndicates, first select Underwriters at Lloyd's London. It's not necessary to input percentage of participation for any Lloyd's syndicate, but info must be included on insurance document (per 6 TIC 981.101(c)(5)).

| JRER                                | TDI LICENSE NO.             | PREMIUM N         | DELETE |
|-------------------------------------|-----------------------------|-------------------|--------|
| INDERWRITERS AT LLOYD'S LONDON      | 90102091                    | 100.000000        |        |
| 33                                  |                             | N/A               |        |
| A 332 - LLOYD'S OF LONDON SYNDICATE | TDI License No.<br>101133   |                   | 8      |
| A 33A LLOYDS OF LONDON SYNDICATE    | TDI License No.<br>9051806  | Total: 100.00000% |        |
| 3334 - LLOYD'S OF LONDON SYNDICATE  | TDI License No.<br>13454797 |                   |        |
|                                     | West Conners him            |                   | Chan   |

# Step 7:

# Click POST to submit or file transaction with SLTX.

| Home / Filing / Data Entry / Transaction Type / Transaction Sub-Type / Endors | sement                                  |              |                         |           |
|-------------------------------------------------------------------------------|-----------------------------------------|--------------|-------------------------|-----------|
| Insurer Change Endorsement                                                    |                                         |              |                         |           |
| Policy No.                                                                    | Insured Name                            | Report Da    | te 🛈                    |           |
| SLTX-1887                                                                     | SLTX PLUMBING INC                       | 06/19/202    |                         |           |
| Dates                                                                         |                                         |              |                         |           |
| Effective Date <sup>①</sup> Expiration Date                                   | Continuous Until Cancelled <sup>①</sup> |              | Issue Date <sup>①</sup> |           |
| × 07/16/2021                                                                  | No                                      |              | 8                       |           |
| Effective Date is not a valid calendar date.                                  |                                         |              |                         |           |
|                                                                               |                                         |              |                         |           |
| Insurers & Contracts                                                          |                                         |              |                         |           |
| Please add a contract or individual insurers.                                 |                                         |              |                         |           |
| Contracts ①                                                                   |                                         |              |                         |           |
| Search by "Contract ID" or "Description"                                      |                                         |              |                         |           |
| Insurers                                                                      |                                         |              |                         | Clear All |
| INSURER                                                                       | TDI LICENSE NO.                         | NAIC NO. PRE | EMIUM %                 | DELETE    |
|                                                                               |                                         |              |                         |           |
| × Search by Insurer or TDI License No. or NAIC No                             |                                         |              |                         | 節         |
|                                                                               |                                         | Tota         | al: 0.00000%            |           |
| No Securities were provided for this transaction.                             |                                         |              |                         |           |
| However, these were provided for this diamacular.                             |                                         |              |                         |           |

Note: If any errors are detected, you will see a notification and the transaction will not post. Make necessary corrections and click on POST to ensure filing is submitted.

Errors represented here are for demonstration purposes only and in no way represent scope of business rules and/or requirements for all filing types.

### Step 8:

Once transaction is complete and filing is accepted, a "Good Job" confirmation window will display (as demonstrated below).

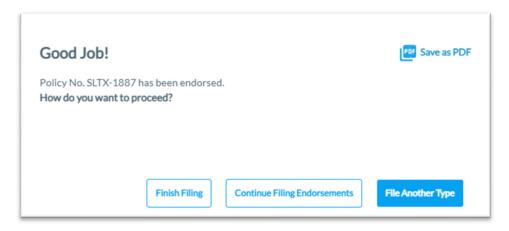

You may print a confirmation of the filing by clicking <u>Save as PDF</u>. You may continue filing by clicking File Another Type or Continue Filing, or simply click Finish Filing to be returned to the Broker Landing page.

# **Recent Filings**

# Step 1:

After completing STEP 1 from <u>Primary Navigation</u>, find the Recent Filings section on the <u>Data Entry</u> <u>Landing page</u>. This section allows access to last 20 transactions filed by your agency and will include transactions made by all filing methods (EFS manual or automated submissions, SLTX processed, SMART Data Entry, or SMART API).

To perform an in-depth search or locate a specific transaction, click "Go to Search / Edit".

| Data En                       | try                                                       |           |                                              |                                                                       |                     |                            |      |
|-------------------------------|-----------------------------------------------------------|-----------|----------------------------------------------|-----------------------------------------------------------------------|---------------------|----------------------------|------|
| Get Started<br>What would you | ou like to do today?                                      |           |                                              |                                                                       | ·                   |                            |      |
| 🗇 New I                       | Filing                                                    |           | Search / Edit                                |                                                                       |                     |                            |      |
|                               | e a new filing with SLTX,<br>ler, audit, cancellation, pr |           |                                              | w the detail of any previously<br>or to make corrections to or edit a |                     |                            |      |
| New Transa                    | action                                                    |           | Go to Search / Edit                          |                                                                       |                     |                            |      |
|                               |                                                           |           |                                              |                                                                       |                     |                            |      |
| ecent Filings                 | <b>s</b> - Last 20 filings                                |           |                                              |                                                                       |                     |                            |      |
| ecent Filings<br>BATCH        | s - Last 20 filings<br>POLICY NO.                         | REFERENCE | ТУРЕ                                         | EFFECTIVE DATE                                                        | USER ID             | TOTAL GROSS                | SAVE |
| -                             |                                                           | REFERENCE | TYPE<br>New Policy Reversal                  | EFFECTIVE DATE<br>01/18/2021                                          | USER ID<br>TESTPOST | TOTAL GROSS<br>\$-1,468.95 | SAVE |
| BATCH                         | POLICY NO.                                                | REFERENCE |                                              |                                                                       |                     |                            | SAVE |
| <b>BATCH</b><br>5995          | POLICY NO.<br>TESTCANCELRX                                | REFERENCE | New Policy Reversal                          | 01/18/2021                                                            | TESTPOST            | \$-1,468.95                | SAVE |
| BATCH<br>5995<br>5995         | POLICY NO.<br>TESTCANCELRX<br>TESTCANCELRX                | REFERENCE | New Policy Reversal<br>Cancellation Reversal | 01/18/2021<br>04/18/2021                                              | TESTPOST            | \$-1,468.95<br>\$0.00      | SAVE |

Click Policy Number link to view details of a specific transaction.

# Save as PDF

# Step 1:

Click PDF icon from Recent Filings section on <u>Data Entry Landing page</u> to print a confirmation of individual filings. This confirmation page will include all data elements input on the transaction, including Report Date, Batch Number, and SLTX ID (Policy ID) assigned by SLTX. This will also serve as confirmation and acceptance of submission.

| Recent Filings | - Last 20 filings |           |                        |                |          |             |         |
|----------------|-------------------|-----------|------------------------|----------------|----------|-------------|---------|
| BATCH          | POLICY NO.        | REFERENCE | туре                   | EFFECTIVE DATE |          | TOTAL GROSS | SAVE AS |
| 5995           | TESTCANCELRX      |           | New Policy Reversal    | 01/18/2021     | TESTPOST | \$-1,468.95 | POP     |
| 5995           | TESTCANCELRX      |           | Cancellation Reversal  | 04/18/2021     | TESTPOST | \$0.00      | PD      |
| 5995           | TESTCANCELRX      |           | Cancellation Reversal  | 04/18/2021     | TESTPOST | \$1,468.95  | PD      |
| 5995           | TESTCANCELRX      |           | Cancellation Amendment | 04/18/2021     | TESTPOST | \$0.00      | PO      |
| 5995           | TESTCANCELRX      |           | Cancellation           | 04/18/2021     | TESTPOST | \$-1,468.95 | PD      |

Note: You may temporarily see an additional browser tab open displaying transaction details. This facilitates the PDF version and will be closed once document is complete. PDF file will be displayed at the top or bottom of your browser window. To open, double click on the PDF file.

Alternately, the "Save as PDF" feature is also available following POST or submission of filing from the "Good Job!" confirmation window.

| New Policy                              |                                      |                          |
|-----------------------------------------|--------------------------------------|--------------------------|
| Basic Information                       | $\sim$                               | $\mathbf{X}$             |
| Policy No.                              | Insured Name                         |                          |
| TEST123                                 | JOHN DOE                             |                          |
|                                         |                                      |                          |
| Insured Type                            |                                      | $\sim$                   |
| Federal Credit Union (FCU) ③            | Purchasing Group (PG)                | Exempt Commercial Purcha |
| ○ Yes ○ No                              |                                      |                          |
| 0                                       | Good Job!                            | Por Save as Pl           |
|                                         | 66664365.                            |                          |
| Dates                                   | Policy No. TEST123 has been created. |                          |
| Effective / Inception Date <sup>①</sup> | How do you want to proceed?          |                          |
| 01/01/2021                              |                                      |                          |
|                                         |                                      |                          |
|                                         |                                      |                          |

# **View History**

# Step 1:

From "Find a Policy" results, you may click VIEW to see a listing of policy/binder record(s), along with any child (or non-policy) transactions already in the system.

| ( EN                                                                                                    | / / Iransaction Type / Iransaction                                                                                                    | n Sub-Type                                                                                                    |                                                                                                    |                           |                |                |        |          |
|----------------------------------------------------------------------------------------------------|----------------------------------------------------------------------------------------------------|----------------------------------------------------------------------------------------------------|----------------------------------------------------------------------------------------------------|---------------------------|----------------|----------------|--------|----------|
| ome / Filing / Data Entry                                                                                                    |                                                                                                    |                                                                                                    |                                                                                                    |                           |                |                |        |          |
| Data Entry                                                                                                    |                                                                                                    |                                                                                                    |                                                                                                    |                           |                |                |        |          |
| ransaction Type                                                                                                    | Report Date                                                                                                    |                                                                                                    |                                                                                                    |                           |                |                |        |          |
| udit                                                                                                    | 01/25/2022                                                                                                    |                                                                                                    |                                                                                                    |                           |                |                |        |          |
| lease select a transa                                                                                                    | ction subtype:                                                                                                    |                                                                                                    |                                                                                                    |                           |                |                |        |          |
|                                                                                                    | ne premium on a policy. For SLTX must be for the entire time that ect.                                                                                                    | Amendment<br>Amending an existing audit,<br>premium and MUST have th                                                                                                    | most often to revise audit's<br>e same effective date.                                                 |                           |                |                |        |          |
| ind a Policy                                                                                                    |                                                                                                    |                                                                                                    |                                                                                                    |                           |                |                |        |          |
| put the policy number and<br>olicy No.                                                                                                    | d effective date of the Audit and tr                                                                                                    | hen click Search to locate the Policy / Binder<br>Effective Da                                                                                                    |                                                                                                    |                           |                |                |        |          |
| TEST                                                                                                    |                                                                                                    | <b>1</b> 01/01/                                                                                                    |                                                                                                    |                           |                |                |        |          |
| results found for: Policy N                                                                                                    | lo. TEST                                                                                                    |                                                                                                    |                                                                                                    |                           |                |                |        |          |
| SELECT                                                                                                    | POLICY NO.                                                                                                    | ТҮРЕ                                                                                                    | INSURED                                                                                                |                           |                | EFFECTIVE DATE | ERRORS | HISTORY  |
|                                                                                                    |                                                                                                    |                                                                                                    |                                                                                                    |                           |                |                |        | $\frown$ |
|                                                                                                    | TEST                                                                                                    | New Policy                                                                                                    | TEST                                                                                                   |                           |                | 01/01/2021     | 0      | View     |
|                                                                                                    |                                                                                                    |                                                                                                    |                                                                                                    |                           |                |                |        |          |
|                                                                                                    | TEST                                                                                                    | New Policy                                                                                                    | TEST                                                                                                   |                           |                | 01/01/2021     | 8      | View     |
|                                                                                                    | TEST                                                                                                    | New Policy                                                                                                    | TEST                                                                                                   |                           |                | 01/01/2021     | 8      | View     |
|                                                                                                    | TEST                                                                                                    | New Policy                                                                                                    | TEST                                                                                                   |                           |                | 01/01/2021     | 8      | View     |
|                                                                                                    | TEST                                                                                                    | New Policy                                                                                                    | TEST                                                                                                   |                           |                | 01/01/2021     | 8      | Cancel   |
| 0                                                                                                    | TEST                                                                                                    | New Policy                                                                                                    | TEST                                                                                                   |                           |                | 01/01/2021     |        |          |
| 0                                                                                                    | TEST                                                                                                    | New Policy                                                                                                    | TEST                                                                                                   |                           |                | 01/01/2021     |        |          |
|                                                                                                    | TEST<br>y / Transaction Type / Transactio                                                                                                    |                                                                                                    | TEST                                                                                                   |                           |                | 01/01/2021     |        |          |
|                                                                                                    |                                                                                                    |                                                                                                    | TEST                                                                                                   |                           |                | 01/01/2021     |        |          |
| iome / Filing / Data Entry                                                                                                    |                                                                                                    |                                                                                                    | TEST                                                                                                   |                           |                | 01/01/2021     |        |          |
| Kome / Filling / Data Entry<br>Data Entry                                                                                                    | y / Transaction Type / Transactio                                                                                                    |                                                                                                    | TEST                                                                                                   |                           |                | 01/01/2021     |        |          |
| Home / Filling / Data Entry<br>Data Entry<br>iransaction Type<br>uudit                                                                                                    | y / Transaction Type / Transactio<br>Report Date<br>01/25/2022                                                                                                    |                                                                                                    | TEST                                                                                                   |                           |                | 01/01/2021     |        |          |
| iome / Filing / Data Entry<br>Data Entry<br>ransaction Type<br>wdit<br>Please select a transa                                                                                                    | y / Transaction Type / Transactio<br>Report Date<br>01/25/2022                                                                                                    |                                                                                                    | TEST                                                                                                   |                           |                | 01/01/2021     |        |          |
| Kome / Filling / Duta Entry<br>Data Entry<br>iransaction Type<br>wullt<br>Please select a transa                                                                                                    | y / Transaction Type / Transactio<br>Report Date<br>01/25/2022                                                                                                    | in Sub-Type                                                                                                    | TEST                                                                                                   |                           |                | 01/01/2021     |        |          |
| tome / Filing / Data Entry<br>Data Entry<br>Transaction Type<br>Judit<br>Please select a transa                                                                                                    | y / Transaction Type / Transactio<br>Report Date<br>01/25/2022<br>action subtype:                                                                                                    | in Sub-Type                                                                                                    |                                                                                                    |                           |                |                |        |          |
| iome / Filling / Data Entry<br>Data Entry<br>ransaction Type<br>uudit<br>Please select a transa<br>An adjustment of th<br>purpose, an Audit                                                                                                    | y / Transaction Type / Transactio<br>Report Date<br>01/25/2022<br>action subtype:                                                                                                    | an Sub-Type Amendment Amending an setting audit premium of MUST have t                                                                                                    |                                                                                                    |                           |                | 01/01/2021     |        |          |
| iome / Filling / Data Entry<br>Data Entry<br>ransaction Type<br>uudit<br>Please select a transa<br>An adjustment of th<br>purpose, an Audit                                                                                                    | y / Transaction Type / Transactio<br>Report Date<br>01/25/2022<br>action subtype:<br>he premium on a policy. For SLTX<br>must be for the entire time that<br>feet.                                                                                                    | an Sub-Type Amendment Amending an setsing audi premium of MUST havet y No. TEST                                                                                                    | , most often to revise audit's<br>e same effective date.                                               |                           | ORIGINATED DAT | ×              |        |          |
| Home / Filling / Data Entry<br>Data Entry<br>iransaction Type<br>uudit<br>Please select a transa<br>Audit<br>Anadjustment of th<br>purpose, an Audit<br>coverage was in eff                                                                                                    | y / Transaction Type / Transaction<br>Report Date<br>01/25/2022<br>action subtype:<br>he premium on a policy. For SLTX<br>must be for the entire time that<br>fect.<br>History for Policy<br>SITXID ( NW                                                                | In Sub-Type Amendment Amendment Amen | most often to revise audit's<br>te same effective date.                                                | ORIGINATED BY             |                | ×              |        |          |
| iome / Filling / Data Entry<br>Data Entry<br>ransaction Type<br>uudit<br>Please select a transa<br>An adjustment of th<br>purpose, an Audit                                                                                                    | y / Transaction Type / Transaction<br>Report Date<br>01/25/2022<br>action subtype:<br>the premium on a policy. For SLTX<br>must be for the entire time that<br>fect.<br>History for Policy<br>SLTXID / NW<br>11248410 TES                                               | Amendment<br>Amending an acting audi<br>oremium at MUST have t<br>y No. TEST                                                                                                    | , most often to revise audit's<br>e same effective date.                                               |                           | 12/10/2021     | ×              |        |          |
| Nome / Filing / Data Entry<br>Data Entry<br>Please select a transa<br>Mulit<br>Audit<br>Audit<br>Audit<br>Audit<br>Audit<br>Audit<br>Audit<br>Coverage was in effi<br>Coverage was in effi<br>Coverage was in effi<br>Coverage was in effi                                              | y / Transaction Type / Transactio<br>Report Date<br>01/25/2022<br>action subtype:<br>he premium on a policy. For SLTX<br>must be for the entire time that<br>fect.<br>History for Policy<br>STXID (P) NW<br>11248410 TES                                                | In Sub-Type Amendment Amendment Amen | most often to revise audit's<br>most anne effective date.                                              | ORIGINATED BY             |                | ×              |        |          |
| Home / Filling / Data Entry<br>Data Entry<br>inansaction Type<br>uudit<br>Please select a transa<br>Audit<br>Anadjustment of th<br>purpose, an Audit<br>coverage was in effi<br>Find a Policy<br>pout the policy number and<br>obley No.<br>TEST                                        | y / Transaction Type / Transaction<br>Report Date<br>01/25/2022<br>action subtype:<br>the premium on a policy. For SLTX<br>must be for the entire time that<br>fect.<br>History for Policy<br>SLTXID T NAV<br>11248410 TES<br>11253305 TES<br>Displaying records 1 - 2  | an Sub-Type Amendment Amending an setsing audi cremilium of MUST have y No. TEST MED INSURED TRANSACTION TYP TT New Policy TT Premium Endorseme                                                                                                    | most often to revise audit's<br>most anne effective date.                                              | ORIGINATED BY<br>CHEYENNE | 12/10/2021     | ×              |        |          |
| Nome / Filling / Duta Entry<br>Data Entry<br>ransaction Type<br>uudit<br>Please select a transa<br>aduit<br>Audit<br>An adjustment of th<br>purposes, an Audit<br>coverage was in eff<br>Find a Policy<br>put the policy number an<br>folloy No.<br>TEST<br>results found for: Policy N | y / Transaction Type / Transaction<br>Report Date<br>01/25/2022<br>action subtype:<br>the premium on a policy. For SLTX<br>must be for the entire time that<br>thistory for Policy<br>STXID (NW)<br>11248410 TES<br>11253305 TES<br>Displaying records 1 - 2<br>No. TEX | on Sub-Type  Amendment Amendment Amendment amendment ame | most often to revise audit's most often to revise audit's E E E FFECTIVE DATE 01/01/2021 nt 01/01/2021 | ORIGINATED BY<br>CHEYENNE | 12/10/2021     | ×              |        | Cancel   |
| Home / Filling / Data Entry<br>Data Entry<br>inansaction Type<br>uudit<br>Please select a transa<br>Audit<br>Anadjustment of th<br>purpose, an Audit<br>coverage was in effi<br>Find a Policy<br>pout the policy number and<br>obley No.<br>TEST                                        | y / Transaction Type / Transaction<br>Report Date<br>01/25/2022<br>action subtype:<br>the premium on a policy. For SLTX<br>must be for the entire time that<br>fect.<br>History for Policy<br>SLTXID T NAV<br>11248410 TES<br>11253305 TES<br>Displaying records 1 - 2  | an Sub-Type Amendment Amending an setsing audi cremilium of MUST have y No. TEST MED INSURED TRANSACTION TYP TT New Policy TT Premium Endorseme                                                                                                    | most often to revise audit's<br>most anne effective date.                                              | ORIGINATED BY<br>CHEYENNE | 12/10/2021     | ×              | ERRORS |          |

Click the **SLTX ID** link to view details of individual transactions.

# **View Errors**

### Step 1:

Under "Find a Policy" results, you may click the ERRORS column to a listing of any errors (or tags) applied to the policy/binder record displayed. NOTE: Based on current and former procedures, only manually paper filed transactions will reflect ERRORS on a *filed* transaction.

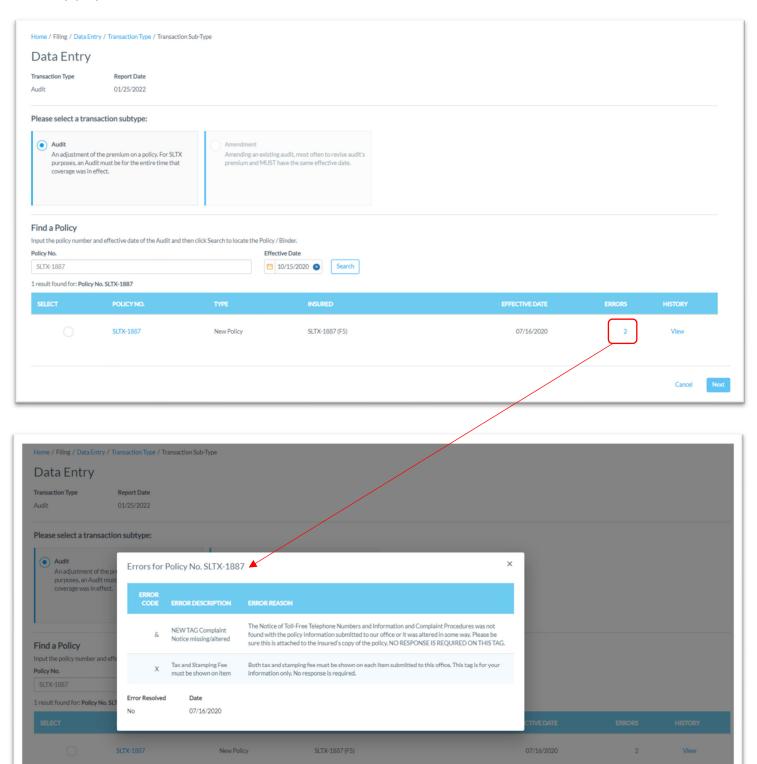

# Notable changes between SMART Data Entry and EFS Filings

- It is no longer necessary to create a Batch. SMART will automatically add all transactions to your batch. SMART will create new batches as necessary to facilitate filing requirements; however, in almost all cases a single batch will be created for each day your agency reports filings and will contain all Data Entry filings made under your license (regardless of the user creating those filings).
- It is no longer necessary to manually input (or type) the tax, stamping fee, and/or total gross amounts. SMART will automatically calculate these amounts based on the coverage premium(s) and policy fee that you enter and display the amounts on the entry screen. It is necessary that these amounts are shown on the insurance documentation (per <u>6 TIC 981.101(c)(3)</u> and <u>28 TAC</u> <u>15.5(a)(3)</u>). You may use SMART's calculations to assist you in this confirmation.
- 3. Instead of a Batch Edit Report, users may <u>print a confirmation</u> of each filing at any time once the posting / filing is complete.
- 4. With non-Texas exposure, you are only required to enter individual state and corresponding premium. It is no longer necessary to separately enter Breakdown of States Summary premium.
- 5. For any non-policy or child transaction, you will be prompted to identify the parent policy first (by inputting the policy number and effective date of the child transaction). This eliminates the need to search for and/or input the "parent policy ID".
- 6. SMART will automatically display corresponding coverage codes (from the original policy filing) for any non-policy or child transactions. It will no longer be necessary to look-up that information prior to filing.
- 7. Pending transactions will no longer be created for Manual Data Entry transactions. Instead, you will be notified immediately on any errors preventing acceptance of a submission. You will be prompted to correct the errors to complete the transaction.